## **Introduction**

This document describes the new features and enhanced functionality addressed in the 1.4 release of Trip Manager software. For this release:

- **[Trip Manager no longer recognizes depots](#page-0-0)**
- [Trip Manager now uses](#page-0-1) global groups
- There ar[e updates to](#page-3-0) importing trips
- There ar[e changes to the look and feel](#page-3-1) of Trip Manager

# **Changes in Functionality**

## <span id="page-0-0"></span>**Trip Manager no longer recognizes depots**

In this release, Trip Manager no longer uses depots as a grouping mechanism. Instead, the application uses the global group feature to manage *assets*, namely vehicles and drivers. All references to depots have been removed from the interface. These interface changes are outlined below, in the section called [No more references to depots.](#page-4-0)

## <span id="page-0-1"></span>**Trip Manager now uses global groups**

Global groups enable you to create one set of groups that work for any application that recognizes them.

In previous versions of Trip Manager, you could filter information based on depots. In v1.4, you can filter vehicles and drivers by changing the global group filter.

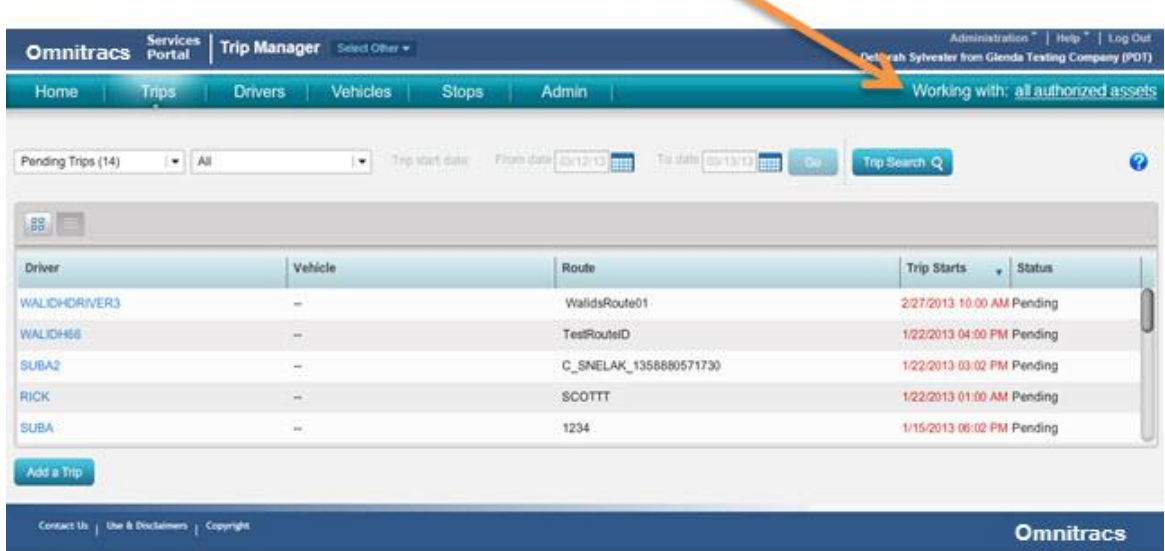

#### **Some Trip Manager users may need permissions adjusted**

Prior to this release, all users had access to all vehicle and driver data in Trip Manager. As of this release, global groups let you use the same groups of assets across all applications that recognize global groups. This change can affect the assets you see in different ways:

**If you are a restricted user**

Restricted users only see assets that belong to global groups that they are a member of. If you are a restricted user, you won't see all of the information you saw before Trip Manager was upgraded to use global groups.

**If you are an unrestricted user**

Unrestricted users can see data for all assets, regardless of their global group membership.

- **If the vehicle ID (VID) was changed and you are not viewing all assets** If the VID associated with a mobile unit was changed, such as moving it from one vehicle to another, Trip Manager does not include trips from before the move if:
	- o You are a restricted user, or if
	- $\circ$  You are an unrestricted user but are using one or more groups as a filter. Change your global group filter to see all assets listed.

You may need to contact your company's system administrator to change your access to driver and vehicle data. To learn more about global groups and restricted versus unrestricted users, see the [Using Global Groups](https://www.myqualcomm.com/help/omasWeb/help/en_US/procedural/popups/global_groups.htm) video.

#### **Working with global groups - Overview**

Global groups enable you to create groups of assets that are meaningful to your company and use them in any application that recognizes them. In global groups, vehicles and drivers are categorized as *assets*. In Trip Manager, if either a driver OR a vehicle exists in any of the selected authorized global groups, then you see that trip in the list.

Both restricted and unrestricted users can filter pages in applications to show data only from the assets that are members of the global groups they specify. The user's role (defined in the Administration application) specifies whether he/she is restricted or unrestricted as shown below.

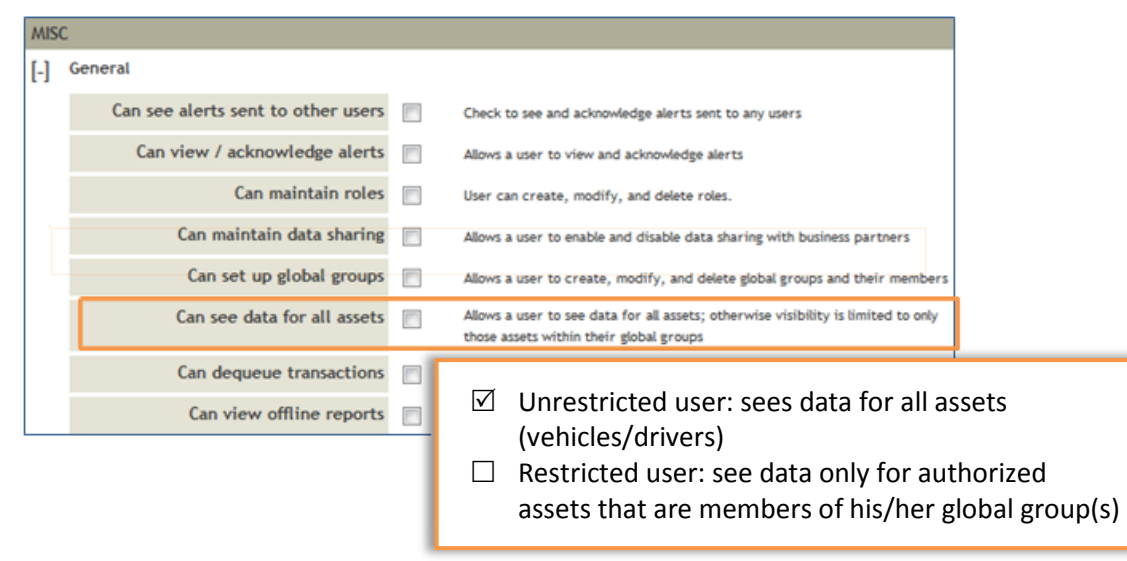

Global groups are set up in the Administration application. You must be an administrator or have permission to set up global groups. To create them, click **Administration** at the top of the page, and then click the **Global Groups** tab.

## **Using the global group filter**

Click the linked text at the top right of the application to change the global group filter. Initially, no groups are selected and filtering is disabled:

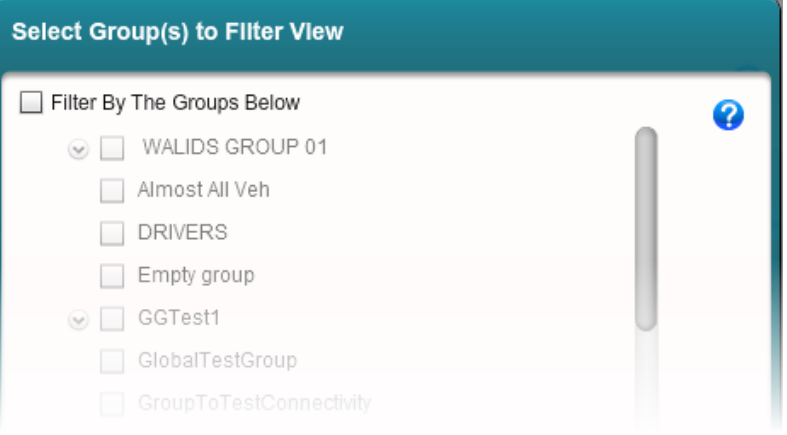

Check the **Filter By The Groups Below** box to see the list and select the global groups whose assets you want to view.

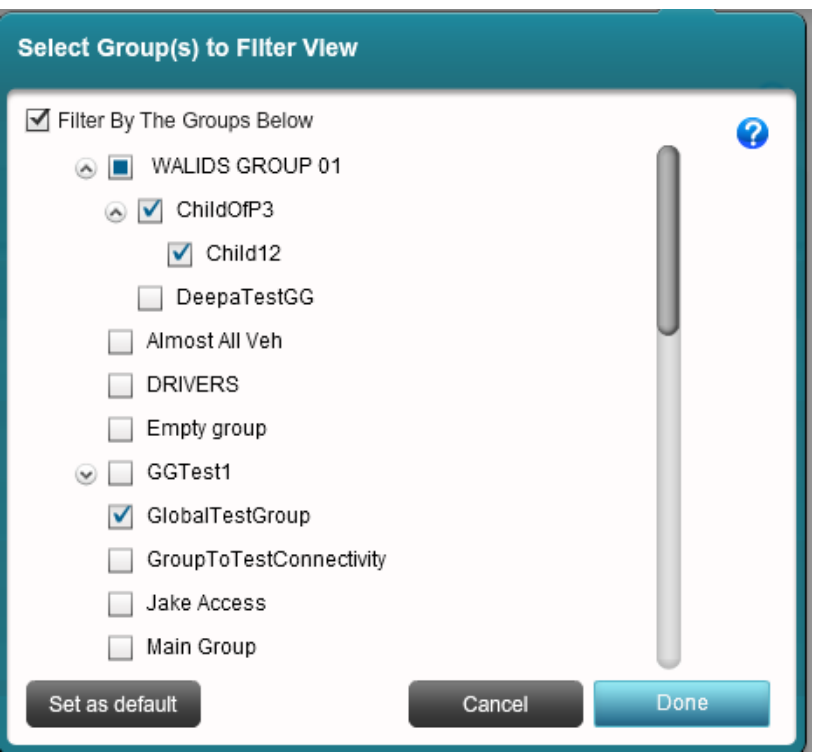

The above example illustrates an organization that is defined in a global group hierarchy (parent/child groups). You check or clear boxes to select/unselect the global groups to work with. The global group filter is applied in *all* Trip Manager pages until you log out or change your selection.

To make a specified selection of global groups the default, select the groups to view and click **Set as default** at the bottom of the window. This becomes your default filter for Trip Manager. You can set a different default global group filter in every application that recognizes global groups.

#### *More global groups resources*

Video: [Using Global Groups](https://www.myqualcomm.com/help/omasWeb/help/en_US/procedural/popups/global_groups.htm) Online [help/training](https://www.myqualcomm.com/help/omasWeb/help/en_US/procedural/accessgrp_overview.htm?)

## <span id="page-3-0"></span>**Updates to importing trips**

The Trip Import Tool and the instructions for using it have been updated. You can download version 1.4 of the utility and its instructions by following these steps from the Customer Portal:

- 1. Click Support on the top banner of the Customer Portal home page.
- 2. Under Service Options, click Firmware/OS.
- 3. Click Continue under the applicable platform (MCP100, MCP110, or MCP200).
- 4. Click the Download button to download the utility; click Using the Trip Import Tool to download the instructions.

In addition to the Trip Import Tool, a web service has been added as an alternate method for importing trips into Trip Manager. Web services information can be accessed from the Developer's Wiki. Contact Technical Services if you need support using this web service.

# <span id="page-3-1"></span>**Changes to the Look and Feel**

### **Text in the global groups link**

In applications that recognize global groups, the text that shows you which global groups you are working with depends on whether you selected to work with all assets, a single global group, or multiple global groups. This new global group filter appears in the upper right corner of every Trip Manager page.

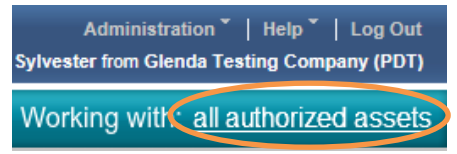

The linked text lists the assets currently being viewed:

- "all authorized assets" for unrestricted and restricted users with no filter(s) selected
- The global group name, if only one is selected and/or the restricted user only belongs to one global group
- "Multiple groups" if more than one is selected

These text links differ slightly from what other applications that recognize global groups display.

<span id="page-4-0"></span>Trip Manager no longer recognizes depots as a grouping mechanism. All references to depots have been removed. The removal of depots is noticeable in a few pages:

- Home tab the top text that stated, "I'm viewing" (to inform you of the depot information you were viewing at the time) is no longer visible
- Driver tab when you select a driver, the depot is no longer a column heading
- Driver tab there is no longer a paging system at the bottom of the Driver tab page (where previous, next and current pages used to show)
- Reports the Trip Summary Report no longer has a column for depot; also, the text "Working with" was added to the report header and the text that displays next to it represents your global group selection at the time the report was generated.

#### **Updated map views**

The previous version of Trip Manager had a "Map type" drop-down list that allowed you to toggle between Microsoft, Yahoo, and OpenStreetMap. This functionality is no longer available. In the new release, only Bing maps are available. On the Bing map, the button options Road, Arial, and Hybrid look slightly different but they still operate the same as they did previously.

## **Fixes**

There are three fixes with the release of Trip Manager 1.4:

- The driver trip reports that are "completed" or "cancelled" now include total trip miles. Note that total trip miles will not display for trips in any other state (e.g. active, pending, etc.).
- The Stops Duration Report now includes the Stop name and Stop address.
- The In Yard Fuel form now displays all digits returned by the mobile.

# **Contact Us**

If you have any questions or concerns, please feel free to contact us.

Email: [support.mail@omnitracs.com](mailto:support.mail@omnitracs.com)

Phone: 1‐800‐541‐7490

Omnitracs, LLC 10290 Campus Point Drive San Diego, CA 92121-1522 U.S.A.

Copyright © 2012-2014 Omnitracs, LLC. All rights reserved.

Omnitracs is a trademark of Omnitracs, LLC. All other trademarks are the property of their respective owners.

Omnitracs endeavors to ensure that the information in this document is correct and fairly stated, but Omnitracs is not liable for any errors or omissions. Published information may not be up to date, and it is important to confirm current status with Omnitracs.

This technical data may be subject to U.S. and international export, re-export or transfer (export) laws. Diversion contrary to U.S. and international law is strictly prohibited.

70-JD036-2 Rev. 1.4A

January 2014